## 知 S5500V2/S55X0/S58X0V2系列流量统计配置方法

[流量统计](https://zhiliao.h3c.com/questions/catesDis/615) **[闫宁](https://zhiliao.h3c.com/User/other/32520)** 2021-02-22 发表

## 组网及说明

# **<sup>1</sup>配置需求或说明**

## **1.1 适用产品系列**

```
本案例适用于如S5500V2-34S-EI、S5500V2-28F-SI、S5530F-EI-D、S5560-54C-EI、S5560X-5
4C-PWR-EI、S5820V2-52Q、S5820V2-52QF-H3等S5500V2、S55X0、S58X0V2系列的交换机
。
```
#### **1.2 配置需求及实现的效果**

**在某局域网中,交换机部署在中间链路,出现pc访问服务器丢包现象,可以通过配置Qos polic y做流量统计来排查报文是否丢弃在交换机上。**

**在交换机的互联接口10号和20号接口配置流量统计,查看接口下的报文情况。**

# **2组网图**

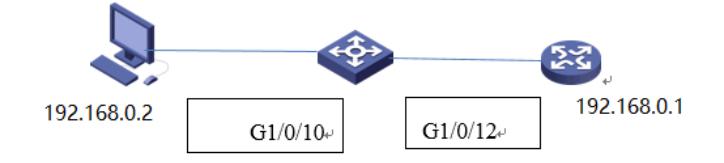

配置步骤

## **<sup>3</sup>配置步骤**

### **3.1 流量统计功能的配置**

**# 创建高级规则IPv4 ACL3001,匹配源为PC的ip地址192.168.0.2,目的地址为192.168.0.1的 流量并新增一条将源地址和目的地址调换的规则匹配路由器返回的数据流。 system-view [H3C]acl advanced 3001 [H3C-acl-ipv4-adv-3001]rule 0 permit ip source 192.168.0.2 0 destination 192.168.0 .1 0 [H3C-acl-ipv4-adv-3001]rule 5 permit ip source 192.168.0.1 0 destination 192.168.0 .2 0 [H3C-acl-ipv4-adv-3001]quit # 创建流分类1,匹配规则为IPv4 ACL 3001。 [H3C]traffic classifier 1 [H3C-classifier-1]if-match acl 3001 [H3C-classifier-1]quit # 创建流行为1,动作为记录报文。 [H3C]traffic behavior 1 [H3C-behavior-1]accounting packet [H3C-behavior-1]quit # 创建QoS策略1,将上面已创建的流分类和流行为进行关联。 [H3C]qos policy 1 [H3C-qospolicy-1]classifier 1 behavior 1 [H3C-qospolicy-1]quit ## 将QoS策略应用到GigabitEthernet1/0/10端口和GigabitEthernet1/0/12的入方向和出 方向。(此处可以根据现场业务情况,调用在终端访问的接口的入方向和服务器连接接口的出方 向) [H3C]int g1/0/10 [H3C-GigabitEthernet1/0/10]qos apply policy 1 inbound [H3C-GigabitEthernet1/0/10]qos apply policy 1 outbound [H3C-GigabitEthernet1/0/10]quit [H3C]int g1/0/12 [H3C-GigabitEthernet1/0/12]qos apply policy 1 inbound [H3C-GigabitEthernet1/0/12]qos apply policy 1 outbound [H3C-GigabitEthernet1/0/12]quit # 保存配置信息 save force**

### **<sup>4</sup>验证配置**

**1、 在PC上ping路由器的ip地址:**

C:\Users\cus2600>ping 192.168.0.1 正在 Ping 192.168.0.1 具有 32 字节的数据:<br>来自 192.168.0.1 的回复: 字节=32 时间<1ms TTL=255<br>来自 192.168.0.1 的回复: 字节=32 时间<1ms TTL=255<br>来自 192.168.0.1 的回复: 字节=32 时间<1ms TTL=255<br>来自 192.168.0.1 的回复: 字节=32 时间<1ms TTL=255 

**2、 在交换机上分别查看接口10和接口12的报文信息: 10口连接pc,入方向报文为4个,12口连接路由器,出方向报文为4个,报文数相同,说明交换机 将报文全部转发。**

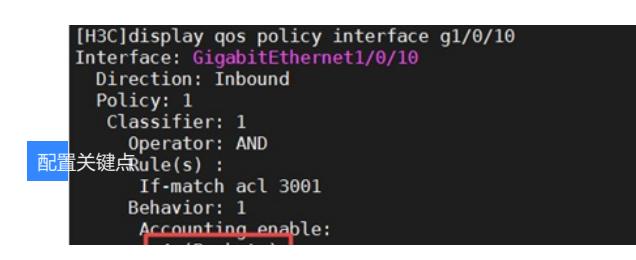